**April 23, 1992**

## **FileBoy's**

**\* \* \* \* \* \* \* \* \* \* \* \* \* \* \* \***

# AreaCodes 1.2

#### **Copyright © 1992, Marshal Bostwick All Rights Reserved**

**\* \* \* \* \* \* \* \* \* \* \* \* \* \* \* \***

**A Shareware Area Code Utility For Windows 3.x**

#### **More Homegrown Software from Marshal Bostwick**

**\* \* \* \* \* \* \* \* \* \* \* \* \***

**License Information:** You are permitted to evaluate AreaCodes 1.2 for a period of 30 days without obligation. If you use AreaCodes after that time, you must register. If you choose not to register, you must cease to use AreaCodes and destroy all copies of the software in your possession. See the file LICENSE.WRI for complete details.

**Registration:** Single-users may register AreaCodes by purchasing a Single-user License for AreaCodes 1.2 for \$10.00, plus a minimal shipping, handling, & materials fee. Site Licenses are available for organizations wishing to use multiple copies of the software. See the registration form in the file, REGISTER.WRI, for complete details on pricing information.

Registration entitles you to an official copy of the software (i.e.

no registration reminders!) which you will receive by U.S. mail on a floppy disk. Registered users will be notified of major upgrades by U.S. mail (see below).

**Upgrades for Registered Users:** Registered users will be able to obtain upgrades for only the price of postage, handling, and materials (this fee to be dependant on current postal rates and materials costs). This offer shall apply to all subsequent versions of the software, so you do not have to purchase **every** upgrade of the software to maintain your right to this "registered user" discount. Furthermore, you will be entitled to free support by phone, U.S mail, or by Compuserve mail, excepting charges made by the service employed.

**\* \* \* \* \* \* \* \* \* \* \* \* \* \* \* \* \* \* \* \* \***

### **Files Included:**

- **AC READ.NOW** Late breaking news (if any).
- **LICENSE.WRI** License Agreement/Warranty Disclaimer. Please read this file before using AreaCodes.
- **REGISTER.WRI** A registration form with pricing information. If you choose to register, please print and use this form.
- **AREACODE.EXE** The required executable.
- **AREACOD0.DAT** Required AreaCodes data file.

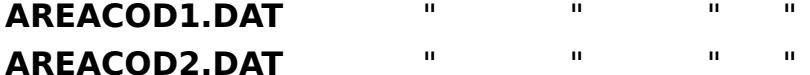

**QPRO.DLL** A required Dynamic Link Library containing many of the routines that comprise the program. **NOTE:** if you received this package from Compuserve, QPRO.DLL will NOT be included in the package and you must download it separately, if you don't already

have it. This is done to reduce file size, since most of the FileBoy programs use this DLL. QPRO.DLL is available on Compuserve in the **WINADV forum** under the name **FBRUN.ZIP**. **AREACODE.HLP** The online help file. **AREACODE.WRI** What you're reading now.

# **Required but not Included:**

**VBRUN100.DLL** A Dynamic Link Library required by all Visual Basic programs. Copies may be obtained from Compuserve's **MSBASIC forum**, amongst others, or from any good BBS that features Windows programs.

**IMPORTANT:** If you redistribute the program, you are required to include all the files in the original package without modifications, additions, or deletions of any kind, with **ONE EXCEPTION: PLEASE** include the QPRO.DLL file in the package you pass on, since the program will not run without it. Please contact the author if your package does not contain the neccessary files or if you are having trouble obtaining the required DLLs.

**\* \* \* \* \* \* \* \* \* \* \* \* \* \* \* \* \* \* \* \* \***

**Description: FileBoy's AreaCodes 1.2,** a member of the FileBoy family of utilities for Windows 3.0, is an area code database which supports all area codes, as of this date, in the U.S., Canada, and the U.S. Caribbean islands. The basic program comes with listings for approximately 600 major cities, but unlike most other area code utilities, AreaCodes is user expandable: cities and area codes may be added, edited, or deleted according to the needs of the user and/or additions made by the phone company.

**\* \* \* \* \* \* \* \* \* \* \* \* \* \* \* \* \* \* \* \* \***

## **Requirements and SetUp:**

- **\*** FileBoy's AreaCodes 1.2 was written in Visual Basic and thus requires that the runtime dynamic link library, VBRUN100.DLL, be located in your \WINDOWS or \WINDOWS\SYSTEM directory, or in another directory listed on your DOS path. This is true of any Visual Basic program. The other necessary dynamic link library, QPRO.DLL, must also be located in one of the Windows directories or a directory on your DOS path. Convention suggests that you keep both DLLs in the \ WINDOWS\SYSTEM directory.
- \* The executable, AREACODE.EXE, and the 3 data files, AREACODx.DAT, are required for the correct operation of AreaCodes, and may be placed in a directory of your choice, but they MUST all be in the same directory.
- \* The online help file, AREACODE.HLP, is not required for operation and is for user convenience only. However, if you choose to use it, it must be placed in the same directory with the executable and data files.

**\* \* \* \* \* \* \* \* \* \* \* \* \* \* \* \* \* \* \* \* \***

**Features and Operation:** AreaCodes consists of four scrollable windows which support searching by Code, State, or City. A mouse is suggested but not required.

\* Clicking on an area code in the Search by Code box automatically scrolls the associated state (highlighted) into

view in the Search by State box, and displays a list of cities which match the area code in the Search by City box and, in the Area Code box, the area codes associated with those cities.

- \* Clicking on an item in the Search by State window will display ALL in-state cities in the Search by City box and the area codes associated with those cities in the Area Code box.
- \* Clicking on a particular city will indicate its area code. Highlighting is used to indicate matches.
- \* Data of various sorts (depending on what is highlighted) may be copied to the Clipboard via the Copy to Clipboard item in the Files menu. In addition, the Clipboard itself can be run from this menu. See the following table for a description of what will be copied.

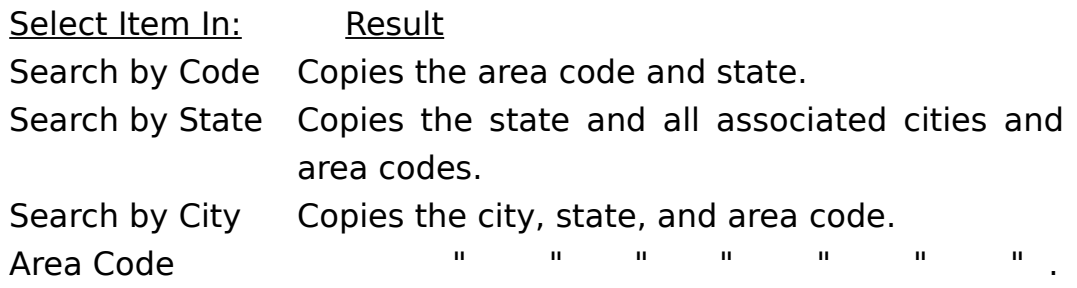

\* 3 data files are used by the program, each containing state, city, and area code information in different formats. **These files may be edited via the Edit, Add, and Delete items in the File menu.** These operations are transparent to the user and no special interaction with these files is otherwise necessary. In fact, it is highly recommended that you do not edit them in any other fashion (such as loading into a text editor) since the correct format in each file must be maintained in order for the program to run successfully.

- \* Automatic data file back-up after editing (optional via menu item).
- \* Full online help is supplied in the form of a standard Windows help file. Consult this file for more information on AreaCodes.

\* \* \* \* \* \* \* \* \* \* \* \* \* \* \* \* \* \* \* \* \* \* \* \* \* \* \* \* \* \* \* \*

**A Note on Shareware:** The author is a firm believer in the Shareware concept as a means of providing users with affordable software that rivals--and often surpasses--commercial software. This software is accompanied by a minimum of "reminders" (i.e. nag screens) to encourage registration, but this does not mean that registration or illegal use is taken lightly. Shareware authors depend on user registration for part, if not all, of their income. We have families and bills like anyone else! Please return the trust placed on you by means of the Shareware approach: pay for it if you choose to use it, or don't use it if you choose not to pay for it. Your cooperation is greatly appreciated!

\* \* \* \* \* \* \* \* \* \* \* \* \* \* \* \* \* \* \* \* \* \* \* \* \* \* \* \* \* \* \* \*

**Contacting the Author:** I can be contacted at the address given below by regular U.S. Mail or (for a speedier reply) by Compuserve mail via my CIS ID number.

> Marshal Bostwick 927 East Smith Road Medina, OH 44256

CIS ID: 76646,2552

This address is temporary. I am currently relocating to Ohio and have

no permanent address as of this date. Registered users will be notified of my new permanent address as soon as I have one.

### **Please be sure to see the SB\_READ.NOW file for late breaking news.**

**ENJOY!**